# ISDN 上のブリッジングのバックアップ

# 内容

[概要](#page-0-0) [前提条件](#page-1-0) [要件](#page-1-1) [使用するコンポーネント](#page-1-2) [関連製品](#page-1-3) [表記法](#page-1-4) [設定](#page-1-5) [ネットワーク図](#page-1-6) [設定](#page-2-0) [確認](#page-3-0) [Serial0 がアップ時の ROUTER1 での show コマンド](#page-4-0) [Serial0 がダウン時の ROUTER1 での show コマンド](#page-4-1) [トラブルシュート](#page-5-0) [トラブルシューティングのリソース](#page-5-1) [トラブルシューティングのためのコマンド](#page-5-2) [Serial0 がダウンして ISDN がピックアップした場合の ROUTER1 の debug 出力](#page-6-0) [Serial0 が復帰して ISDN がコールをドロップした場合の ROUTER1 の debug 出力](#page-10-0) [関連情報](#page-11-0)

# <span id="page-0-0"></span>概要

この文書では、ISDN でバックアップ ブリッジを設定する方法を説明します。この設定では、プ ライマリ リンクのダウン状態の検出に、バックアップ インターフェイス方式を使用します。バッ クアップの詳細については、「[DDR バックアップの設定とトラブルシューティング](//www.cisco.com/en/US/tech/tk801/tk133/technologies_tech_note09186a0080093c6d.shtml)」を参照して ください。

ブリッジド WAN 環境では、唯一使用可能なダイヤルオンデマンド ルーティング(DDR)バック アップ ソリューションは、ISDN を使用することです。これは、非同期のブリッジングがサポー トされていないためです。

ISDN 接続でのブリッジングでは、大抵の場合、接続が(永久ではないものの)非常に長い間有 効になることに注意してください。電話会社(Telco)からの ISDN 料金の請求が接続時間に基づ いている場合、追跡するシリアル リンクが長時間ダウンになっていると、非常に高額な料金が発 生する恐れがあります。

注:この設定は、1つのサイトと1つのBチャネル用です。複数の B チャネルの場合は、ダイヤラ プロファイルを使用する必要があります。(『[ISDN を使用してブリッジするためのダイヤラプ](//www.cisco.com/en/US/tech/tk801/tk379/technologies_configuration_example09186a008009457f.shtml) [ロファイルの設定](//www.cisco.com/en/US/tech/tk801/tk379/technologies_configuration_example09186a008009457f.shtml)』を参照してください)。

非バックアップ環境でのブリッジングの詳細については、「[ISDN 経由のブリッジング」](//www.cisco.com/en/US/tech/tk801/tk379/technologies_configuration_example09186a008009433e.shtml)を参照

してください。

# <span id="page-1-0"></span>前提条件

#### <span id="page-1-1"></span>要件

この設定を開始する前に、次の要件が満たされていることを確認してください。

● ISDN の基本的な知識がある。

### <span id="page-1-2"></span>使用するコンポーネント

このドキュメントの情報は、次のソフトウェアとハードウェアのバージョンに基づいています。

- WAN シリアル インターフェイスと BRI インターフェイスをそれぞれ 1 個搭載した Cisco 2500 シリーズ ルータ。
- Cisco IOS® ソフトウェア リリース 12.2(7b)
- 注:この設定は、WAN(シリアル)リンクとBRIポートを備えた任意のルータで使用できます。

このドキュメントの情報は、特定のラボ環境にあるデバイスに基づいて作成されました。このド キュメントで使用するすべてのデバイスは、初期(デフォルト)設定の状態から起動しています 。対象のネットワークが実稼働中である場合には、どのようなコマンドについても、その潜在的 な影響について確実に理解しておく必要があります。

#### <span id="page-1-3"></span>関連製品

この設定は、Cisco IOS ソフトウェアが稼動していて、それぞれに少なくとも WAN シリアル イ ンターフェイスを 1 つと BRI インターフェイスを 1 つ持つ任意の 2 台のルータで使用できます。

#### <span id="page-1-4"></span>表記法

ドキュメントの表記法の詳細は、「[シスコ テクニカル ティップスの表記法」](//www.cisco.com/en/US/tech/tk801/tk36/technologies_tech_note09186a0080121ac5.shtml)を参照してください  $\Omega$ 

# <span id="page-1-5"></span>設定

このセクションでは、このドキュメントで説明する機能を設定するために必要な情報を提供して います。

注:この文書で使用されているコマンドの詳細を調べるには、「Command Lookup ツール」を使 用してください(登録ユーザのみ)。

### <span id="page-1-6"></span>ネットワーク図

このドキュメントでは、次のネットワーク セットアップを使用します。

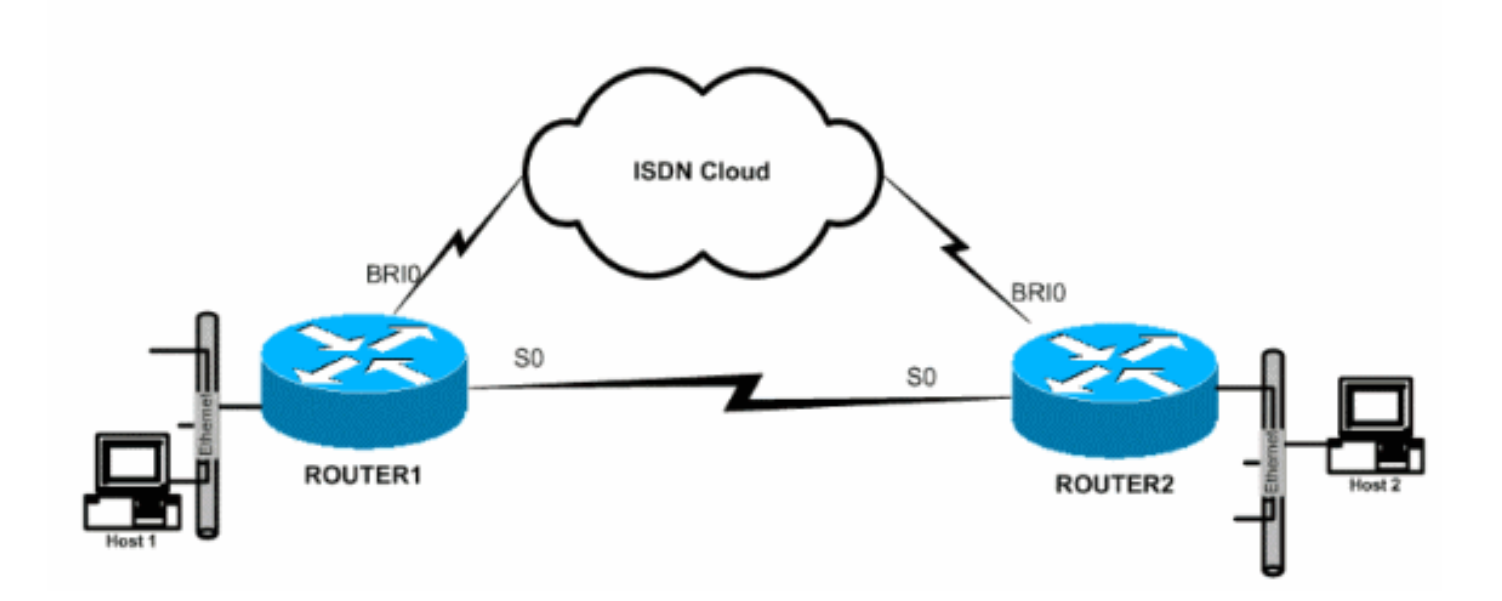

# <span id="page-2-0"></span>設定

このドキュメントでは、次の構成を使用します。

- Router1
- Router<sub>2</sub>

## Router1

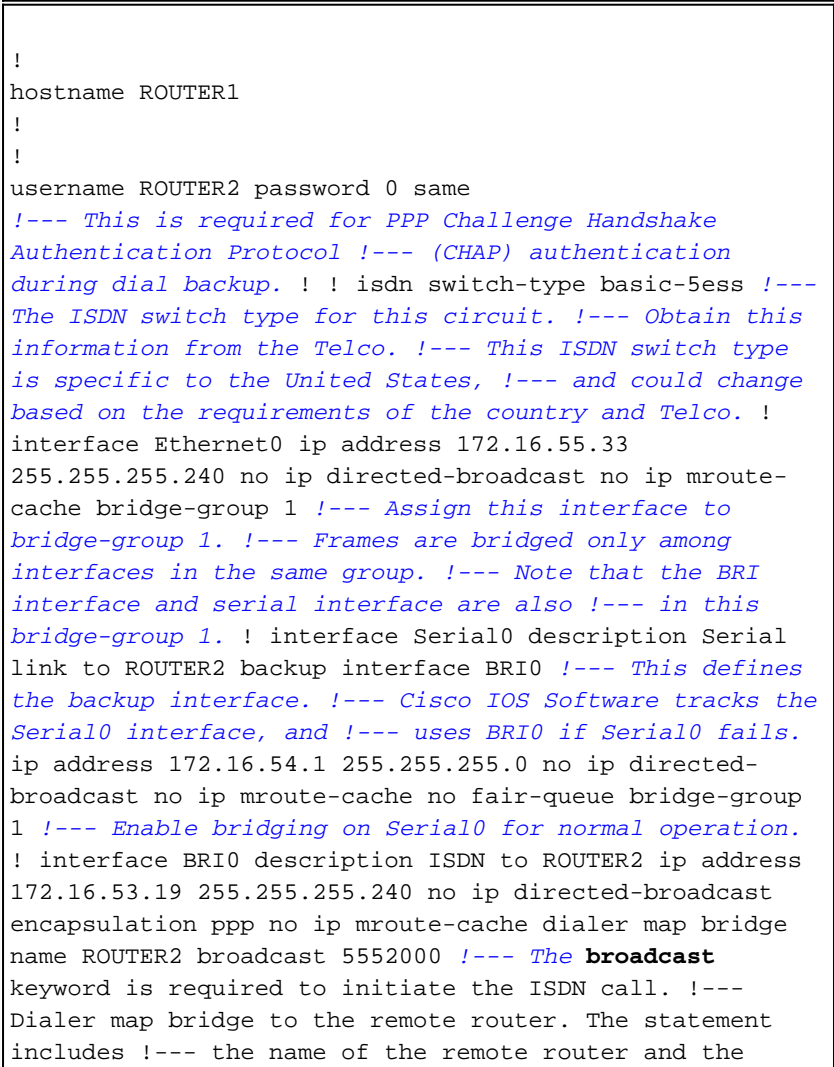

phone number to be dialed. !--- Note that this dialer map statement includes the keyword **bridge**, !--- and does not include the IP address of the peer, as required for !--- IP routing-based dialer maps. dialer-group 1 *!--- Defines the interesting traffic as configured in the dialer-list.* isdn switch-type basic-5ess *!--- Check with your Telco for the correct values.* ppp authentication chap bridge-group 1 *!--- Enable bridging on BRI0.* ! dialer-list 1 protocol bridge permit *!--- Defines the interesting traffic. In this case, all bridged traffic.* bridge 1 protocol ieee *!--- Defines the type of Spanning Tree Protocol (STP) used for the !-- interface in bridge-group 1. Here, the IEEE STP is used. !--- The IEEE 802.1D STP is the preferred way to run the bridge.* ! Router2 hostname router2 ! ! username ROUTER1 password 0 same *!--- Required for PPP CHAP Authentication during dial backup.* ! isdn switch-type basic-5ess *!--- Check with your Telco at the Router2 side for the correct values.* ! interface Ethernet0 ip address 172.16.55.2 255.255.255.240 bridge-group 1 *!--- Enable bridging on Ethernet0.* ! interface Serial0 description Serial link to ROUTER1 *!--- The* **backup interface bri0** command is not required on this side, !--- because it is sufficient if one side tracks the serial interface. ip address 172.16.54.2 255.255.255.0 no fair-queue bridge-group 1 *!--- Enable bridging on Serial0 for normal operation.* interface BRI0 description ISDN to ROUTER1 ip address 172.16.53.17 255.255.255.240 encapsulation ppp no ip mroute-cache dialer map bridge name ROUTER1 broadcast 5551000 *!--- The* **broadcast** keyword is required to initiate the ISDN call. dialer-group 1 *!--- Defines the interesting traffic as configured in the dialer-list.* isdn switch-type basic-5ess *!--- Check with your Telco at the Router2 side for the correct values.* ppp authentication chap bridge-group 1 *!--- Enable bridging on BRI0.* ! dialer-list 1 protocol bridge permit *!--- Defines the interesting traffic. In this case, all bridged traffic.* bridge 1 protocol ieee *!--- Defines the type of STP used for the interface in !-- bridge-group 1. Here the IEEE STP is used. !--- The IEEE 802.1D STP is the preferred way to run the bridge.* !

# <span id="page-3-0"></span>確認

この項では、設定が正常に動作しているかどうかを確認する際に役立つ情報を紹介しています。

一部の show コマンドはアウトプット インタープリタ ツールによってサポートされています ([登](//tools.cisco.com/RPF/register/register.do) [録ユーザ専用\)。このツールを使用することによって、show コマンド出力の分析結果を表示で](//tools.cisco.com/RPF/register/register.do) [きます。](//tools.cisco.com/RPF/register/register.do)

- show isdn status:ISDNインターフェイスのレイヤ1(L1)、レイヤ2(L2)、およびレイヤ3(L3)ス テータスを表示します。
- show dialer:ダイヤラの状態と各 ISDN チャネルの状態を表示します。
- show bridge:ブリッジ フォワーディング データベースのエントリのクラスを表示します。
- show interface:シリアル インターフェイスや BRI インターフェイスなどのさまざまなイン ターフェイスの状態を表示します。
- show spanning-tree:ルータが既に認識しているスパニング ツリー トポロジを表示します。

### <span id="page-4-0"></span>Serial0 がアップ時の ROUTER1 での show コマンド

```
ROUTER1# show isdn status
   Global ISDN Switchtype = basic-5ess
    ISDN BRI0 interface
   dsl 0, interface ISDN Switchtype = basic-5ess
   Layer 1 Status:
   DEACTIVATED
   Layer 2 Status:
   Layer 2 NOT Activated
   Layer 3 Status:
    0 Active Layer 3 Call(s)
    Activated dsl 0 CCBs = 0
   The Free Channel Mask: 0x80000003
   Number of L2 Discards = 36, L2D_Task Discards = 35
   Total Allocated ISDN CCBs = 0
ROUTER1# show dialer
BRI0 - dialer type = ISDN
Dial String Successes Failures Last DNIS Last status
   5552000 29 977 00:45:08 successful
    0 incoming call(s) have been screened.
    0 incoming call(s) rejected for callback.
BRI0:1 - dialer type = ISDN Idle timer (120 secs), Fast idle timer (20 secs)
    Wait for carrier (30 secs), Re-enable (15 secs)
   Dialer state is shutdown
BRI0:2 - dialer type = ISDN
   Idle timer (120 secs), Fast idle timer (20 secs)
    Wait for carrier (30 secs), Re-enable (15 secs)
    Dialer state is shutdown
ROUTER1# show bridge
Total of 300 station blocks, 298 free
    Codes: P - permanent, S - self
Bridge Group 1:
 Address Action Interface Age RX count TX count
    0000.0c76.2882 forward Serial0 0 5 4
!--- Bridging traffic goes through Serial0. 00d0.58ad.ae13 forward Ethernet0 0 42 5
Serial0 がダウン時の ROUTER1 での show コマンド
```

```
 Global ISDN Switchtype = basic-5ess
    ISDN BRI0 interface
    dsl 0, interface ISDN Switchtype = basic-5ess
   Layer 1 Status:
    ACTIVE
   Layer 2 Status:
    TEI = 114, Ces = 1, SAPI = 0, State = MULTIPLE_FRAME_ESTABLISHED
!--- ISDN L1 and L2 will be up (when Serial0 fails) !--- even if interesting traffic is not
present. Layer 3 Status: 1 Active Layer 3 Call(s)
    Activated dsl 0 CCBs = 1
    CCB:callid=8484, sapi=0, ces=1, B-chan=1, calltype=DATA
    The Free Channel Mask: 0x80000002
    Total Allocated ISDN CCBs = 1
ROUTER1# show dialer
BRI0 - dialer type = ISDN
Dial String Successes Failures Last DNIS Last status
    5552000 30 977 00:00:16 successful
    0 incoming call(s) have been screened.
    0 incoming call(s) rejected for callback.
BRI0:1 - dialer type = ISDN
    Idle timer (120 secs), Fast idle timer (20 secs)
    Wait for carrier (30 secs), Re-enable (15 secs)
    Dialer state is data link layer up
    Dial reason: bridge (0xFFFF)
    Time until disconnect 106 secs
    Connected to 5552000 (ROUTER2)
BRI0:2 - dialer type = ISDN
    Idle timer (120 secs), Fast idle timer (20 secs)
    Wait for carrier (30 secs), Re-enable (15 secs)
    Dialer state is idle
ROUTER1# show bridge
Total of 300 station blocks, 298 free
    Codes: P - permanent, S - self
Bridge Group 1:
  Address Action Interface Age RX count TX count
    0000.0c76.2882 forward BRI0 0 5 4
!--- Bridging traffic now goes through BRI0. 00d0.58ad.ae13 forward Ethernet0 0 5 5
トラブルシュート
ここでは、設定のトラブルシューティングに使用できる情報を示します。
```
# <span id="page-5-1"></span><span id="page-5-0"></span>トラブルシューティングのリソース

必要に応じて、これらのリソースを使用してください。

- [ISDN に関する技術サポート](//www.cisco.com/en/US/tech/tk801/tk379/tsd_technology_support_protocol_home.html)
- [シリアル回線問題のトラブルシューティング](//www.cisco.com/en/US/docs/internetworking/troubleshooting/guide/tr1915.html)
- [HDLC バックツーバック接続](//www.cisco.com/en/US/tech/tk713/tk317/technologies_configuration_example09186a00800944ff.shtml)

<span id="page-5-2"></span>トラブルシューティングのためのコマンド

一部の show コマンドは[アウトプット インタープリタ ツールによってサポートされています\(](https://www.cisco.com/cgi-bin/Support/OutputInterpreter/home.pl)[登](//tools.cisco.com/RPF/register/register.do) [録ユーザ専用\)。このツールを使用することによって、show コマンド出力の分析結果を表示で](//tools.cisco.com/RPF/register/register.do) [きます。](//tools.cisco.com/RPF/register/register.do)

注:debugコマンドを発行する前に、『debugコマンドの重要[な情報』を参照してください。](//www.cisco.com/en/US/tech/tk801/tk379/technologies_tech_note09186a008017874c.shtml)

- debug dialer:ダイヤラ インターフェイス イベントに関する情報を表示します。
- debug isdn event:ISDN インターフェイスのユーザ側で発生する ISDN アクティビティと関 係のあるデバッグ メッセージを表示します。
- debug isdn q931:ローカルルータ(ユーザ側)とネットワーク間のISDNネットワーク接続 (L3)のコールセットアップとティアダウンに関する情報を提供します。
- debug isdn q921:ISDNインターフェイスのDチャネル(LAPD)のルータで行われるデータリン ク層(L2)のアクセス手順に関連するデバッグメッセージを表示します。
- debug ppp negotiation:PPP オプションと Network Control Protocol(NCP)パラメータのネ ゴシエーションと関係のあるデバッグ メッセージを表示します。
- debug ppp authentication:CHAP と Password Authentication Protocol(PAP)パケットの交 換と関係のあるデバッグ メッセージを表示します。

### <span id="page-6-0"></span>Serial0 がダウンして ISDN がピックアップした場合の ROUTER1 の debug 出力

#### ROUTER1# **show debug**

 Dial on demand: Dial on demand events debugging is on PPP: PPP authentication debugging is on PPP protocol negotiation debugging is on ISDN: ISDN events debugging is on ISDN Q921 packets debugging is on ISDN Q931 packets debugging is on

#### ROUTER1#

*!--- Interface serial0 goes down.* ROUTER1# 00:56:53: %LINK-3-UPDOWN: Interface Serial0, changed state to down \*Mar 1 00:56:53.103: ISDN BR0 EVENT: isdn\_sw\_cstate: State = 0, Old State = 6 00:56:53: %LINK-3-UPDOWN: Interface BRI0:1, changed state to down \*Mar 1 00:56:53.107: BR0:1 LCP: State is Closed \*Mar 1 00:56:53.111: BR0:1 DDR: disconnecting call 00:56:53: %LINK-3- UPDOWN: Interface BRI0:2, changed state to down \*Mar 1 00:56:53.119: BR0:2 LCP: State is Closed \*Mar 1 00:56:53.119: BR0:2 DDR: disconnecting call \*Mar 1 00:56:53.127: ISDN BR0 EVENT: isdn sw cstate: State = 4, Old State = 6 \*Mar 1  $00:56:53.135$ : ISDN BR0 EVENT: isdn sw cstate: State = 4, Old State = 6 \*Mar 1 00:56:53.567: ISDN BR0: RX <- IDCKRQ ri=0 ai=127 \*Mar 1 00:56:53.567: ISDN Recvd L1 prim 3 dsl 0 state 3 ctrl\_state 0 \*Mar 1 00:56:53.571: ISDN BR0: L1 persistent Deactivated \*Mar 1 00:56:53.571: ISDN Recvd L1 prim 7 dsl 0 state 3 ctrl\_state 0 \*Mar 1 00:56:53.575: ISDN BR0: Recvd MPH\_IIC\_IND from L1 \*Mar 1 00:56:53.575: ISDN Recvd L1 prim 7 dsl 0 state 3 ctrl\_state 0 \*Mar 1 00:56:53.579: ISDN BR0: Recvd MPH\_IIC\_IND from L1 \*Mar 1 00:56:53.579: ISDN Recvd L1 prim 1 dsl 0 state 3 ctrl\_state 0 \*Mar 1 00:56:53.583: ISDN BR0: L1 is IF\_ACTIVE \*Mar 1 00:56:53.583: ISDN BR0 EVENT: isdn\_sw\_cstate: State = 4, Old State = 6 \*Mar 1 00:56:53.587: ISDN BR0: L2-TERM: ces/tei=1/0 AWAIT\_ESTABLISH->TERM\_DOWN \*Mar 1 00:56:53.591: ISDN BR0: Incoming call id = 0x0010, dsl 0 \*Mar 1 00:56:53.595: ISDN BR0: L2-TERM: ces/tei=1/0 TERM\_DOWN->AWAIT\_ESTABLISH 00:56:53: %LINK-3-UPDOWN: Interface BRI0, changed state to up \*Mar 1 00:56:53.631: ISDN BR0 EVENT: isdn\_sw\_cstate: State = 4, Old State = 6 \*Mar 1 00:56:53.655: ISDN BR0: TX -> IDREQ ri=48769 ai=127 00:56:54: %LINEPROTO-5-UPDOWN: Line protocol on Interface Serial0, changed state to down \*Mar 1 00:56:54.387: ISDN BR0: RX <- IDCKRQ ri=0 ai=127 \*Mar 1 00:56:55.655: ISDN BR0: TX -> IDREQ ri=42642 ai=127 \*Mar 1 00:56:55.699: ISDN BR0: RX <- IDASSN ri=42642 ai=68 \*Mar 1 00:56:55.791: ISDN BR0: TX -> SABMEp c/r=0 sapi=0 tei=68 \*Mar 1 00:56:55.823: ISDN BR0: RX <- UAf c/r=0 sapi=0 tei=68 00:56:55: %ISDN-6-LAYER2UP: Layer 2 for Interface BR0, TEI 68 changed to up \*Mar 1 00:56:55.831: ISDN BR0: L2-TERM: ces/tei=1/68

AWAIT\_ESTABLISH->ESTABLISHED *!--- Interesting traffic has not arrived yet from Host1, !--- but ISDN L1 and L2 are up now.* ROUTER1# **show isdn stat** Global ISDN Switchtype = basic-5ess ISDN BRI0 interface dsl 0, interface ISDN Switchtype = basic-5ess Layer 1 Status: **ACTIVE** Layer 2 Status: TEI = 68, Ces = 1, SAPI = 0, State = **MULTIPLE\_FRAME\_ESTABLISHED** I\_Queue\_Len 0, UI\_Queue\_Len 0 Layer 3 Status: **0 Active** Layer 3 Call(s) Active dsl 0 CCBs = 0 The Free Channel Mask: 0x80000003 Number of L2 Discards = 0, L2 Session ID = 34 Total Allocated ISDN CCBs = 0 ROUTER1# \*Mar 1 00:57:25.839: ISDN BR0: TX -> RRp sapi=0 tei=68 nr=0 \*Mar 1 00:57:25.871: ISDN BR0: RX <- RRf sapi=0 tei=68 nr=0 ROUTER1# *!--- Interesting traffic arrives now, !--- which triggers ISDN Dialup (see below).* \*Mar 1 00:57:32.519: BR0 DDR: **Dialing cause bridge (0xFFFF)** \*Mar 1 00:57:32.519: BR0 DDR: Attempting to dial 5552000 \*Mar 1 00:57:32.523: ISDN BR0: Outgoing call id = 0x800E, dsl 0 \*Mar 1 00:57:32.527: ISDN BR0: Event: Call to 5552000 at 64 Kb/s \*Mar  $1$  00:57:32.527: ISDN BR0: process bri call(): call id 0x800E, called\_number 5552000, speed 64, call type DATA \*Mar 1 00:57:32.531: CCBRI\_Go Fr Host InPkgInfo (Len=22) : \*Mar 1 00:57:32.535: 1 0 1 80 E 0 4 2 88 90 18 1 83 2C 7 35 35 35 32 30 30 30 \*Mar 1 00:57:32.543: \*Mar 1 00:57:32.547: CC\_CHAN\_GetIdleChanbri: dsl 0 \*Mar 1 00:57:32.547: Found idle channel B1 \*Mar 1 00:57:32.563: ISDN BR0: TX -> INFOc sapi=0 tei=68 ns=0 nr=0 i=0x08010E05040288901801832C0735353532303030 \*Mar 1 00:57:32.583: SETUP pd = 8 callref = 0x0E Bearer Capability  $i = 0x8890$ \*Mar  $1\ 00:57:32.599$ : Channel ID i = 0x83 \*Mar 1 00:57:32.603: Keypad Facility i = '5552000' \*Mar 1 00:57:32.867: ISDN BR0: RX <- INFOc sapi=0 tei=68 ns=0 nr=1 i=0x08018E02180189 \*Mar 1 00:57:32.875: CALL\_PROC pd = 8 callref = 0x8E \*Mar  $1\ 00:57:32.883:$  Channel ID i = 0x89 \*Mar 1 00:57:32.899: ISDN BR0: TX -> RRr sapi=0 tei=68 nr=1 \*Mar 1 00:57:32.907: CCBRI\_Go Fr L3 pkt (Len=7) : \*Mar 1 00:57:32.907: 2 1 E 98 18 1 89 \*Mar 1 00:57:32.911: \*Mar  $1\ 00:57:32.915$ : ISDN BR0: LIF EVENT: ces/callid  $1/0x800E$  HOST\_PROCEEDING \*Mar 1 00:57:32.919: ISDN BR0: HOST\_PROCEEDING \*Mar 1 00:57:32.919: ISDN BR0: HOST\_MORE\_INFO \*Mar 1 00:57:33.159: ISDN BR0: RX <- INFOc sapi=0 tei=68 ns=1 nr=1 i=0x08018E07 \*Mar  $1\ 00:57:33.167:$  CONNECT pd = 8 callref =  $0x8E$ \*Mar 1 00:57:33.183: ISDN BR0: TX -> RRr sapi=0 tei=68 nr=2 \*Mar 1 00:57:33.191: CCBRI\_Go Fr L3 pkt (Len=4) : \*Mar 1 00:57:33.191: 7 1 E 91 \*Mar 1 00:57:33.195: \*Mar  $1.00:57:33.199:$  ISDN BR0: LIF EVENT: ces/callid  $1/0x800E$  HOST\_CONNECT 00:57:33: %LINK-3-UPDOWN: **Interface BRI0:1, changed state to up** \*Mar  $1$  00:57:33.215: ISDN: get isdn service state(): idb 0x19F4D8 bchan 2 is\_isdn 1 Not a Pri

\*Mar 1 00:57:33.215: BR0:1 PPP: Treating connection as a callout \*Mar 1 00:57:33.219: BR0:1 PPP: Phase is ESTABLISHING, Active Open [0 sess, 1 load] \*Mar 1 00:57:33.223: BR0:1 LCP: O CONFREQ [Closed] id 27 len 15 \*Mar 1 00:57:33.227: BR0:1 LCP: AuthProto CHAP (0x0305C22305) \*Mar 1 00:57:33.231: BR0:1 LCP: MagicNumber 0x6091A5F6 (0x05066091A5F6) \*Mar 1 00:57:33.235: ISDN BR0: Event: Connected to 5552000 on B1 at 64 Kb/s \*Mar 1 00:57:33.247: ISDN BR0: TX -> INFOc sapi=0 tei=68 ns=1 nr=2 i=0x08010E0F \*Mar 1 00:57:33.251: CONNECT\_ACK pd = 8 callref = 0x0E \*Mar 1 00:57:33.267: BR0:1 LCP: I CONFREQ [REQsent] id 4 len 15 \*Mar 1 00:57:33.271: BR0:1 LCP: AuthProto CHAP (0x0305C22305) \*Mar 1 00:57:33.275: BR0:1 LCP: MagicNumber 0x6062D6EA (0x05066062D6EA) \*Mar 1 00:57:33.279: BR0:1 LCP: O CONFACK [REQsent] id 4 len 15 \*Mar 1 00:57:33.283: BR0:1 LCP: AuthProto CHAP (0x0305C22305) \*Mar 1 00:57:33.287: BR0:1 LCP: MagicNumber 0x6062D6EA (0x05066062D6EA) \*Mar 1 00:57:33.291: BR0:1 LCP: I CONFACK [ACKsent] id 27 len 15 \*Mar 1 00:57:33.291: BR0:1 LCP: AuthProto CHAP (0x0305C22305) \*Mar 1 00:57:33.295: BR0:1 LCP: MagicNumber 0x6091A5F6 (0x05066091A5F6) \*Mar 1 00:57:33.299: BR0:1 LCP: State is Open \*Mar 1 00:57:33.303: BR0:1 PPP: Phase is AUTHENTICATING, by both [0 sess, 1 load] \*Mar 1 00:57:33.307: BR0:1 CHAP: O CHALLENGE id 14 len 28 from "ROUTER1" \*Mar 1 00:57:33.319: BR0:1 CHAP: I CHALLENGE id 4 len 28 from "ROUTER2" \*Mar 1 00:57:33.327: BR0:1 CHAP: O RESPONSE id 4 len 28 from "ROUTER1" \*Mar 1 00:57:33.335: ISDN BR0: RX <- RRr sapi=0 tei=68 nr=2 \*Mar 1 00:57:33.351: BR0:1 **CHAP: I SUCCESS** id 4 len 4 \*Mar 1 00:57:33.367: BR0:1 CHAP: I RESPONSE id 14 len 28 from "ROUTER2" \*Mar 1 00:57:33.371: BR0:1 **CHAP: O SUCCESS** id 14 len 4 \*Mar 1 00:57:33.375: BR0:1 PPP: Phase is UP [0 sess, 0 load] \*Mar 1 00:57:33.379: BR0:1 BNCP: O CONFREQ [Closed] id 14 len 4 \*Mar 1 00:57:33.387: BR0:1 CDPCP: O CONFREQ [Closed] id 14  $l$ en  $\Lambda$ \*Mar 1 00:57:33.395: BR0:1 BNCP: I CONFREQ [REQsent] id 4 len 4 \*Mar 1 00:57:33.399: BR0:1 BNCP: O CONFACK [REQsent] id 4 len 4 \*Mar 1 00:57:33.403: BR0:1 IPCP: I CONFREQ [Not negotiated] id 4 len 10 \*Mar 1 00:57:33.407: BR0:1 IPCP: Address 172.16.53.17 (0x0306AC103511) \*Mar 1 00:57:33.415: BR0:1 LCP: O PROTREJ [Open] id 28 len 16 protocol IPCP (0x80210104000A0306AC103511) \*Mar 1 00:57:33.419: BR0:1 CDPCP: I CONFREQ [REQsent] id 4 len 4 \*Mar 1 00:57:33.423: BR0:1 CDPCP: O CONFACK [REQsent] id 4

 len 4 \*Mar 1 00:57:33.427: BR0:1 BNCP: I CONFACK [ACKsent] id 14 len 4 \*Mar 1 00:57:33.431: BR0:1 BNCP: State is Open \*Mar 1 00:57:33.435: BR0:1 CDPCP: I CONFACK [ACKsent] id 14 len 4 \*Mar 1 00:57:33.439: BR0:1 CDPCP: State is Open \*Mar 1 00:57:33.443: BR0:1 DDR: dialer protocol up 00:57:34: %LINEPROTO-5-UPDOWN: Line protocol on **Interface BRI0:1, changed state to up** 00:57:39: %ISDN-6-CONNECT: Interface BRI0:1 is now connected to 5552000 ROUTER2 ROUTER1# ROUTER1# **show isdn status** Global ISDN Switchtype = basic-5ess ISDN BRI0 interface dsl 0, interface ISDN Switchtype = basic-5ess Layer 1 Status: ACTIVE Layer 2 Status: TEI = 68, Ces = 1, SAPI = 0, State = MULTIPLE\_FRAME\_ESTABLISHED I\_Queue\_Len 0, UI\_Queue\_Len 0 Layer 3 Status: **1 Active Layer** 3 Call(s) CCB:callid=800E, sapi=0, ces=1, B-chan=1, calltype=DATA Active dsl 0 CCBs = 1 The Free Channel Mask: 0x80000002 Number of L2 Discards = 0, L2 Session ID = 34 Total Allocated ISDN CCBs = 1 \*Mar 1 00:58:03.343: ISDN BR0: TX -> RRp sapi=0 tei=68 nr=2 \*Mar 1 00:58:03.379: ISDN BR0: RX <- RRf sapi=0 tei=68 nr=2pann ROUTER1# **show spanning-tree** Bridge group 1 is executing the ieee compatible Spanning Tree protocol Bridge Identifier has priority 32768, address 0060.5cf4.a9a8 Configured hello time 2, max age 20, forward delay 15 Current root has priority 32768, address 0060.5cf4.a955 Root port is 3 (BRI0), cost of root path is 15625 Topology change flag set, detected flag not set Number of topology changes 10 last change occurred 00:01:15 ago from Serial0 Times: hold 1, topology change 35, notification 2 hello 2, max age 20, forward delay 15 Timers: hello 0, topology change 0, notification 0, aging 15

 Port 2 (Ethernet0) of Bridge group 1 is forwarding Port path cost 100, Port priority 128, Port Identifier 128.2. Designated root has priority 32768, address 0060.5cf4.a955 Designated bridge has priority 32768, address 0060.5cf4.a9a8 Designated port id is 128.2, designated path cost 15625 Timers: message age 0, forward delay 0, hold 0 Number of transitions to forwarding state: 2 BPDU: sent 751, received 0

#### **Port 3 (BRI0) of Bridge group 1 is forwarding**

*!--- BRI Interface forwards the bridged traffic now.* Port path cost 15625, Port priority 128, Port Identifier 128.3. Designated root has priority 32768, address 0060.5cf4.a955 Designated bridge has priority 32768, address 0060.5cf4.a955 Designated port id is 128.3, designated path cost 0 Timers: message age 2, forward delay 0, hold 0 Number of transitions to forwarding state: 3 BPDU: sent 1014, received 608 Port 6 (Serial0) of **Bridge group 1 is down** Port path cost 647, Port priority 128, Port Identifier 128.6. Designated root has priority 32768, address 0060.5cf4.a955 Designated bridge has priority 32768, address 0060.5cf4.a9a8

 Designated port id is 128.6, designated path cost 15625 Timers: message age 0, forward delay 0, hold 0 Number of transitions to forwarding state: 1 BPDU: sent 15, received 27

#### ROUTER1#

\*Mar 1 00:58:33.387: ISDN BR0: TX -> RRp sapi=0 tei=68 nr=2

\*Mar 1 00:58:33.423: ISDN BR0: RX <- RRf sapi=0 tei=68 nr=2

<span id="page-10-0"></span>Serial0 が復帰して ISDN がコールをドロップした場合の ROUTER1 の debug 出力

00:58:37: %LINK-3-UPDOWN: **Interface Serial0, changed state to up** \*Mar 1 00:58:37.671: BR0:1 DDR: disconnecting call \*Mar 1 00:58:37.675: BR0:2 DDR: disconnecting call \*Mar 1 00:58:37.675: ISDN BR0: Event: Hangup call to call id 0x800E \*Mar  $1\ 00:58:37.679$ : ISDN BR $0:$  process disconnect(): call id 0x800E, call type is DATA, b\_idb 0x19F4D8, ces 1, cause Normal call clearing(0x10) 00:58:37: %ISDN-6-DISCONNECT: Interface BRI0:1 disconnected from 5552000 ROUTER2, call lasted 64 seconds \*Mar 1 00:58:37.691: ISDN: get\_isdn\_service\_state(): idb 0x19F4D8 bchan 2 is\_isdn 1 Not a Pri \*Mar 1 00:58:37.695: CCBRI\_Go Fr Host InPkgInfo (Len=13) : \*Mar 1 00:58:37.699: 5 0 1 80 E 3 8 1 90 8 2 80 90 \*Mar 1 00:58:37.703: \*Mar  $1\ 00:58:37.719$ : ISDN BR0: TX -> INFOc sapi=0 tei=68 ns=2 nr=2 i=0x08010E4508028090 \*Mar  $1$  00:58:37.727: DISCONNECT pd = 8 callref = 0x0E \*Mar  $1$  00:58:37.735: Cause i = 0x8090 - Normal call clearing \*Mar 1 00:58:37.743: ISDN BR0 EVENT: isdn\_sw\_cs!!!!!!!!!!!!!!!!!!!tate: State =  $6.$  Old State =  $4$  00:58:37: %LINK-3-UPDOWN: Interface BRI0:1, changed state to down \*Mar 1 00:58:37.751: BR0:1 BNCP: State is Closed \*Mar 1 00:58:37.755: BR0:1 CDPCP: State is Closed \*Mar 1 00:58:37.755: BR0:1 PPP: Phase is TERMINATING [0 sess, 1 load] \*Mar 1 00:58:37.759: BR0:1 LCP: State is Closed \*Mar 1 00:58:37.763: BR0:1 PPP: Phase is DOWN [0 sess, 1 load] \*Mar 1 00:58:37.763: BR0:1 DDR: disconnecting call \*Mar 1 00:58:37.775: ISDN Recvd L1 prim 3 dsl 0 state 1 ctrl\_state 0 \*Mar 1 00:58:37.779: ISDN BR0: Physical layer is IF\_DOWN \*Mar 1 00:58:37.783: ISDN BR0: Shutting down ME 00:58:37: %ISDN-6-LAYER2DOWN: Layer 2 for Interface BRI0, TEI 68 changed to down \*Mar 1 00:58:37.791: ISDN BR0: L2-TERM: ces/tei=1/68 ESTABLISHED->TERM\_DOWN \*Mar 1 00:58:37.795: ISDN BR0: LIF EVENT: ces/callid  $1/0x800E$  HOST\_DISCONNECT\_ACK \*Mar 1 00:58:37.803: ISDN: get\_isdn\_service\_state(): idb 0x19F4D8 bchan 2 is\_isdn 1 Not a Pri \*Mar 1 00:58:37.807: ISDN BR0: HOST\_DISCONNECT\_ACK: call type is DATA 00:58:37: %LINK-3-UPDOWN: Interface BRI0:1, changed state to down \*Mar 1 00:58:37.815: BR0:1 LCP: State is Closed \*Mar 1 00:58:37.815: BR0:1 DDR: disconnecting call \*Mar 1 00:58:37.819: ISDN BR0: Shutting down ISDN Layer 3 00:58:37: %ISDN-6-LAYER2DOWN: Layer 2 for Interface BR0, TEI 68 changed to down 00:58:37: %LINK-5-CHANGED: Interface BRI0, changed state to standby mode \*Mar  $1$  00:58:37.847: ISDN BR0 EVENT: isdn\_sw\_cstate: State = 6,  $old State = 4$  00:58:37: %LINK-3-UPDOWN: Interface BRI0:2, changed state to down \*Mar 1 00:58:37.855: BR0:2 LCP: State is Closed \*Mar 1 00:58:37.855: BR0:2 DDR: disconnecting call \*Mar 1 00:58:37.895: ISDN BR0: Incoming call id = 0x0011, dsl 0

 \*Mar 1 00:58:37.895: ISDN BR0: L2-TERM: ces/tei=1/0 TERM\_DOWN->AWAIT\_ESTABLISH \*Mar 1 00:58:37.935: ISDN BR0: Activating 00:58:38: %LINEPROTO-5-UPDOWN: Line protocol on Interface Serial0, changed state to up 00:58:38: %LINEPROTO-5-UPDOWN: Line protocol on Interface BRI0:1, changed state to down \*Mar 1 00:58:39.939: ISDN BR0: Could not bring up interface \*Mar 1 00:58:39.943: ISDN BR0: Shutting down ISDN Layer 3 \*Mar 1 00:58:39.963: ISDN BR0: Activating \*Mar 1 00:58:41.943: ISDN BR0: Could not bring up interface \*Mar 1 00:58:41.947: ISDN BR0: Shutting down ISDN Layer 3 \*Mar 1 00:58:41.947: ISDN BR0: Activating ROUTER1# ROUTER1# **show isdn status** Global ISDN Switchtype = basic-5ess ISDN BRI0 interface dsl 0, interface ISDN Switchtype = basic-5ess Layer 1 Status: **DEACTIVATED** Layer 2 Status: **Layer 2 NOT Activated** *!--- ISDN L1 and L2 are back to the deactivated state.* Layer 3 Status: 0 Active Layer 3 Call(s) Active dsl 0 CCBs = 0 The Free Channel Mask: 0x80000003 Number of L2 Discards = 0, L2 Session ID = 39 Total Allocated ISDN CCBs = 0 ROUTER1# \*Mar 1 00:58:49.951: ISDN BR0: Could not bring up interface \*Mar 1 00:58:49.951: ISDN BR0: Shutting down ISDN Layer 3 ROUTER1# ROUTER1# **show spanning-tree** Bridge group 1 is executing the ieee compatible Spanning Tree protocol Bridge Identifier has priority 32768, address 0060.5cf4.a9a8 Configured hello time 2, max age 20, forward delay 15 Current root has priority 32768, address 0060.5cf4.a955

 Root port is 6 (Serial0), cost of root path is 647 Topology change flag not set, detected flag not set Number of topology changes 13 last change occurred 00:28:23 ago from Serial0 Times: hold 1, topology change 35, notification 2 hello 2, max age 20, forward delay 15 Timers: hello 0, topology change 0, notification 0, aging 300

 Port 2 (Ethernet0) of Bridge group 1 is forwarding Port path cost 100, Port priority 128, Port Identifier 128.2. Designated root has priority 32768, address 0060.5cf4.a955 Designated bridge has priority 32768, address 0060.5cf4.a9a8 Designated port id is 128.2, designated path cost 647 Timers: message age 0, forward delay 0, hold 0 Number of transitions to forwarding state: 2 BPDU: sent 1633, received 0

#### Port 3 (BRI0) of **Bridge group 1 is down**

*!--- BRI0 is in the down state when Serial 0 is up.* Port path cost 15625, Port priority 128, Port Identifier 128.3. Designated root has priority 32768, address 0060.5cf4.a955 Designated bridge has priority 32768, address 0060.5cf4.a9a8 Designated port id is 128.3, designated path cost 647 Timers: message age 0, forward delay 0, hold 0 Number of transitions to forwarding state: 3 BPDU: sent 1014, received 622 Port 6 (Serial0) of **Bridge group 1 is forwarding** *!--- Serial0 forwards the bridged traffic now.* Port path cost 647, Port priority 128, Port Identifier 128.6. Designated root has priority 32768, address 0060.5cf4.a955 Designated bridge has priority 32768, address 0060.5cf4.a955 Designated port id is 128.6, designated path cost 0 Timers: message age 1, forward delay 0, hold 0 Number of transitions to forwarding state: 2 BPDU: sent 18, received 896 ROUTER1#

<span id="page-11-0"></span>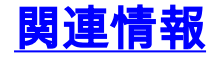

### ● [ISDN を経由したブリッジング](//www.cisco.com/en/US/tech/tk801/tk379/technologies_configuration_example09186a008009433e.shtml?referring_site=bodynav)

- [バックアップ インターフェイスを使用した BRI ISDN バックアップ](//www.cisco.com/en/US/tech/tk801/tk133/technologies_configuration_example09186a008009455d.shtml?referring_site=bodynav)
- [ダイヤラウォッチを使用したBRIマルチリンクISDNバックアップ設定](//www.cisco.com/en/US/tech/tk801/tk133/technologies_configuration_example09186a0080094a6c.shtml?referring_site=bodynav)
- ダイヤラウォッチを使用した BRI ISDN パックアップの設定
- [フローティング スタティック ルートによる ISDN バックアップの設定](//www.cisco.com/en/US/tech/tk801/tk133/technologies_configuration_example09186a0080093f7e.shtml?referring_site=bodynav)
- [BRI と backup interface コマンドによる DDR バックアップ](//www.cisco.com/en/US/tech/tk801/tk379/technologies_configuration_example09186a00800b1148.shtml?referring_site=bodynav)
- [ダイヤラ プロファイルを使用した BRI バックアップ インターフェイスの設定](//www.cisco.com/en/US/tech/tk801/tk379/technologies_configuration_example09186a008010456b.shtml?referring_site=bodynav)
- [BRI とダイヤラ ウォッチを使用した DDR バックアップの設定](//www.cisco.com/en/US/tech/tk801/tk379/technologies_configuration_example09186a0080094143.shtml?referring_site=bodynav)
- <u>フローティング スタティック ルートを使用した WAN リンクのための ISDN パックアップ設</u> [定](//www.cisco.com/en/US/tech/tk713/tk237/technologies_configuration_example09186a00800a3b77.shtml?referring_site=bodynav)
- [フレーム リレー バックアップの設定](//www.cisco.com/en/US/tech/tk713/tk237/technologies_tech_note09186a008014f8a7.shtml#topic6?referring_site=bodynav)
- [シリアル回線のためのダイヤルバックアップの設定](//www.cisco.com/en/US/docs/ios/dial/configuration/guide/dia_backup_serial_ps6350_TSD_Products_Configuration_Guide_Chapter.html?referring_site=bodynav)
- [Cisco IOS ダイヤル サービス コマンド](//www.cisco.com/en/US/docs/ios/12_1/dial/command/reference/drdrab.html?referring_site=bodynav)
- [ダイヤルおよびアクセスに関するサポート ページ](//www.cisco.com/cisco/web/psa/configure.html?mode=tech&level0=277907760&referring_site=bodynav)
- [テクニカル サポートとドキュメント Cisco Systems](//www.cisco.com/cisco/web/support/index.html?referring_site=bodynav)